https://alpha-tel.ru/check-in/

Личный кабинет для оплаты доступен по ссылке:

# Пройдите Авторизацию Введите данные

### 200200

Пароль \*\*\*\*\*\* Нажимая кнопку, я при пользовательского со таше ния и даю своё<br>Пользовательского со ташения и даю своё<br>данных, в соответстви и с Седеральным<br>данных, в соответстви и с Седеральным<br>закономальных данных. персональных данны. **Войти** Назад

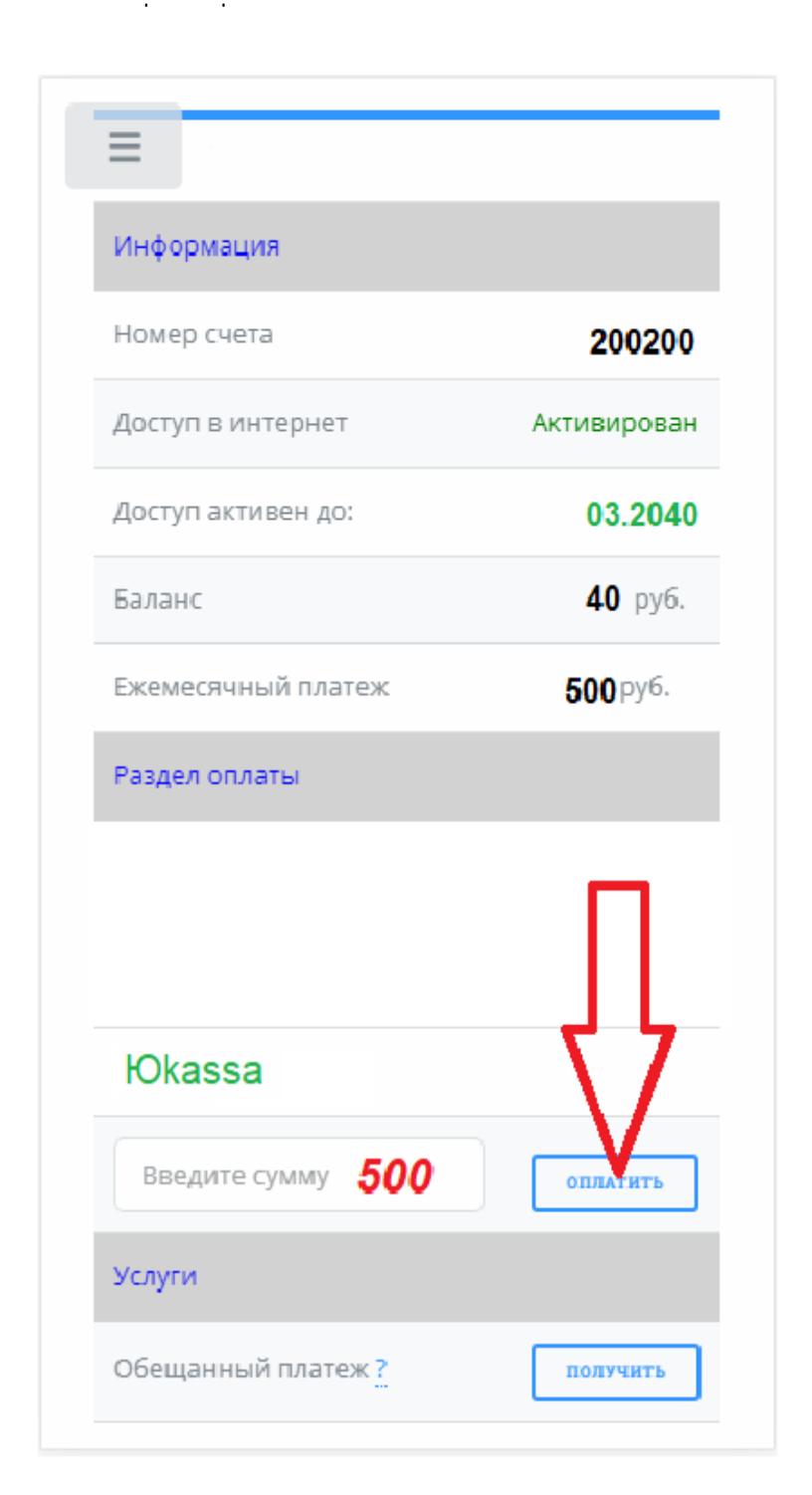

После авторизации в личном кабинете укажите сумму, которую вы внесете

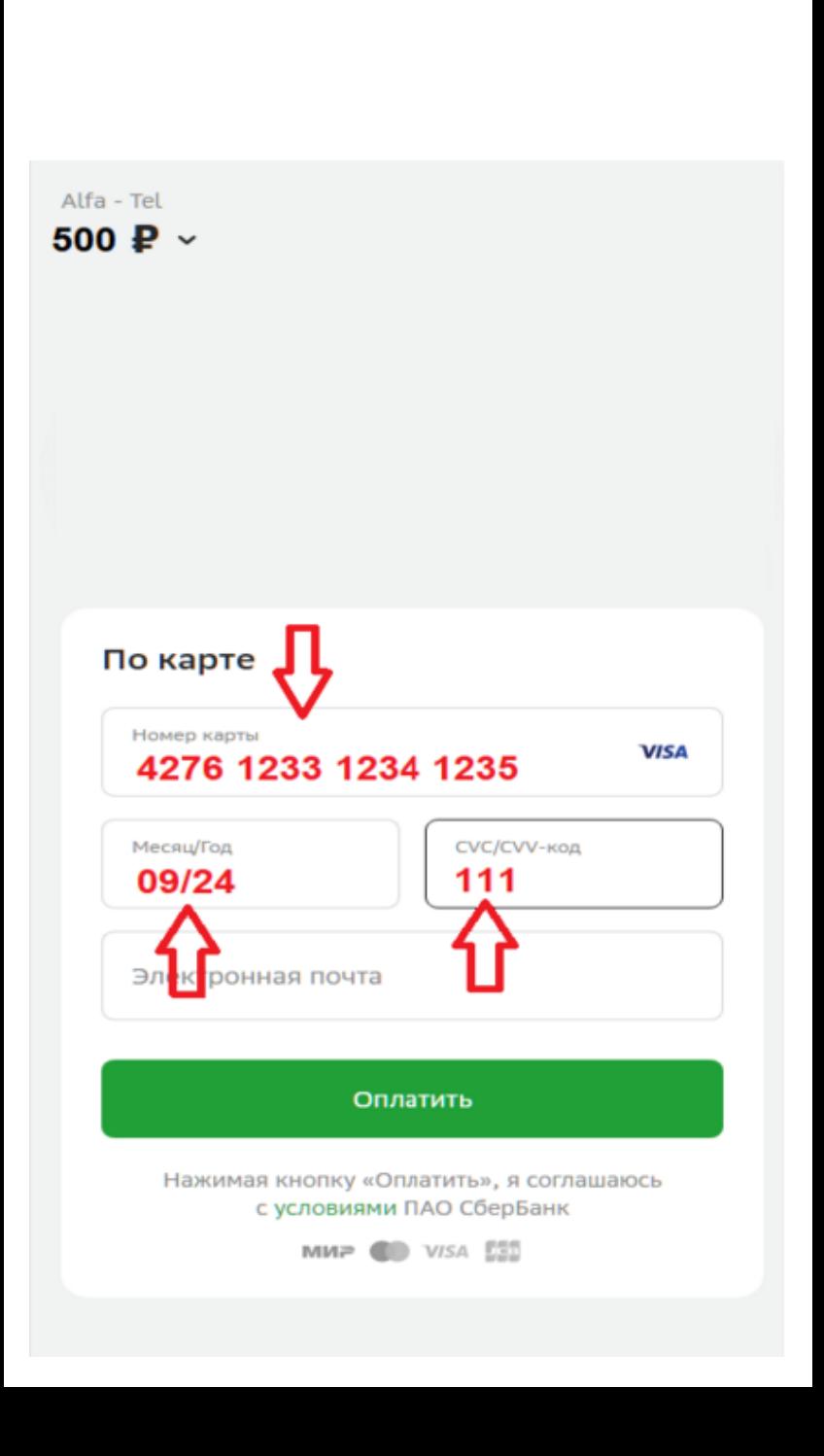

Введите данные вашей банковской карты,

нажмите оплатить

2

 $1$  Hamiltonian  $\mathbb{R}^n$ 

15

## **S** CBEP BAHK

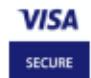

 $10P$ 

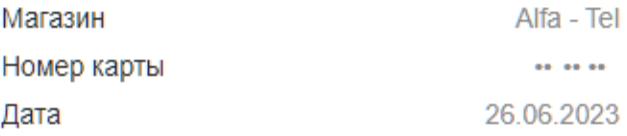

#### Отправили код

Для его получения ваш номер должен быть подключен к СМС-банку.

#### Введите код для оплаты покупки

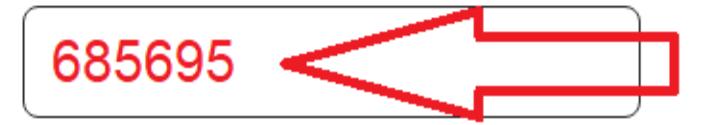

#### Повторный запрос через 13 секунд

Оплата покупок без комиссии. За пополнение карт и кошельков через приложения и сайты других банков взимается комиссия. Подтверждая операцию с помощью смс-кода, вы соглашаетесь с условиями и тарифами: ссылка

#### Отменить

Безопасность